### 學雜費減免申辦須知

- 一、符合學雜費減免申請類別(詳如附表一)者,須於112年9月8日下午5點前至學雜費減免系統(網 址<http://osas.npust.edu.tw/alltop/>)申請填寫及列印申請表,並將申請表及相關證明文件以掛號郵 寄(912屏東縣內埔鄉老埤村學府路1號學務處課指組李齡櫻小姐收,並於信封寄件人處註明學 雜費減免申請、學生姓名及學號,以郵戳為憑!)信件寄出後五日工作天(不含寄出當日), 請自行進[入學雜費減免系統查](http://osas.npust.edu.tw/alltop/)看資料是否已變更為初審通過,若已變更則可[至第一銀行第](https://eschool.firstbank.com.tw/member)e學 [雜費入口網下](https://eschool.firstbank.com.tw/member)載繳費單進行繳費或就學貸款。
- 二、依規定應先申辦減免後,再持減免後之繳費單(減免成功之繳費單右上角會註明減免類別及減 免標準)進行繳費或辦理就學貸款。
	- (一)如欲同時申辦「學雜費減免」及「就學貸款」,應以先辦理學雜費減免,後辦理就學貸 款為原則,並請注意學雜費減免成就學貸款之申辦時程及相關事宜,以免自身權益受損。 【 ※就學貸款申辦時程112年9月8日截止 】
	- (二)學雜費減免申辦前若已申辦就學貸款,須持減免後之繳費單至課外活動指導組及臺灣銀 行更正就學貸款金額。

(三)學雜費減免申辦前若已繳納全額學雜費者,則約於期末考前一個月左右進行退費。

- 三、申請學校宿舍並具備低收入戶資格者,務必於112年8月31日下午5點前辦妥學雜費減免,方可 依規定入住。
- 四、資料不齊或逾期未完成申請者,視同自動放棄。
- 五、各類學雜費減免與政府各類助學金,僅能擇一申請,如違背相關規定以致自身權益受損,則須 自行負責。
- 六、學雜費減免系統操作流程詳如附表二。
- 七、學雜費減免專區網址 <http://osa.npust.edu.tw/files/90-1074-2.php?Lang=zh-tw>
- 學校網頁路徑:學校首頁→行政單位→學生事務處→單位介紹→課外活動指導組→獎助學金→ 學雜費減免。
- 八、若有任何學雜費減免相關疑問,可參閱上述[學雜費減免專區](http://osa.npust.edu.tw/files/90-1074-2.php?Lang=zh-tw)及[Q&A](http://osa.npust.edu.tw/files/11-1074-7876.php?Lang=zh-tw)網頁資訊,或電洽 (08) 7740458 。

|   | 申請類別               | 減免標準                                                              | 須檢附證件資料                                                                                                    |
|---|--------------------|-------------------------------------------------------------------|----------------------------------------------------------------------------------------------------|
|   | 低收入户學生<br>每學期皆須辦理  | 減免學雜費全部。                                                          | 1. 減免申請表正本:至學雜費減免系統填寫並列印。<br>2. 低收或中低收入戶證明文件影本:臺北市為低收<br>或中低收入戶卡;其他縣市則須附區、鄉、鎮、<br>市公所以上機關證明文件(未登載學生姓名無<br>效)。<br>3. 學生本人身分證正反面影本。 |
|   | 中低收入户學生<br>每學期皆須辦理 | 減免學雜費十分之<br>六。                                                    |                                                                                                    |
| 3 | 原住民族籍學生<br>每學期皆須辦理 | 依教育部規定之數額<br>減免。<br>※輔系、雙主修、教<br>育學程之學分費減<br>免,依實際徵收之<br>學分費*0.7。 | 1. 減免申請表正本:至學雜費減免系統填寫並列印。<br>2. 學生本人之新式戶口名簿影本或三個月內戶籍謄<br>本正本:須註記有原住民族籍身分,恕不接受舊<br>式戶口名簿。<br>3. 學生本人身分證正反面影本。                      |

【附表一 各類減免學雜費一覽表】

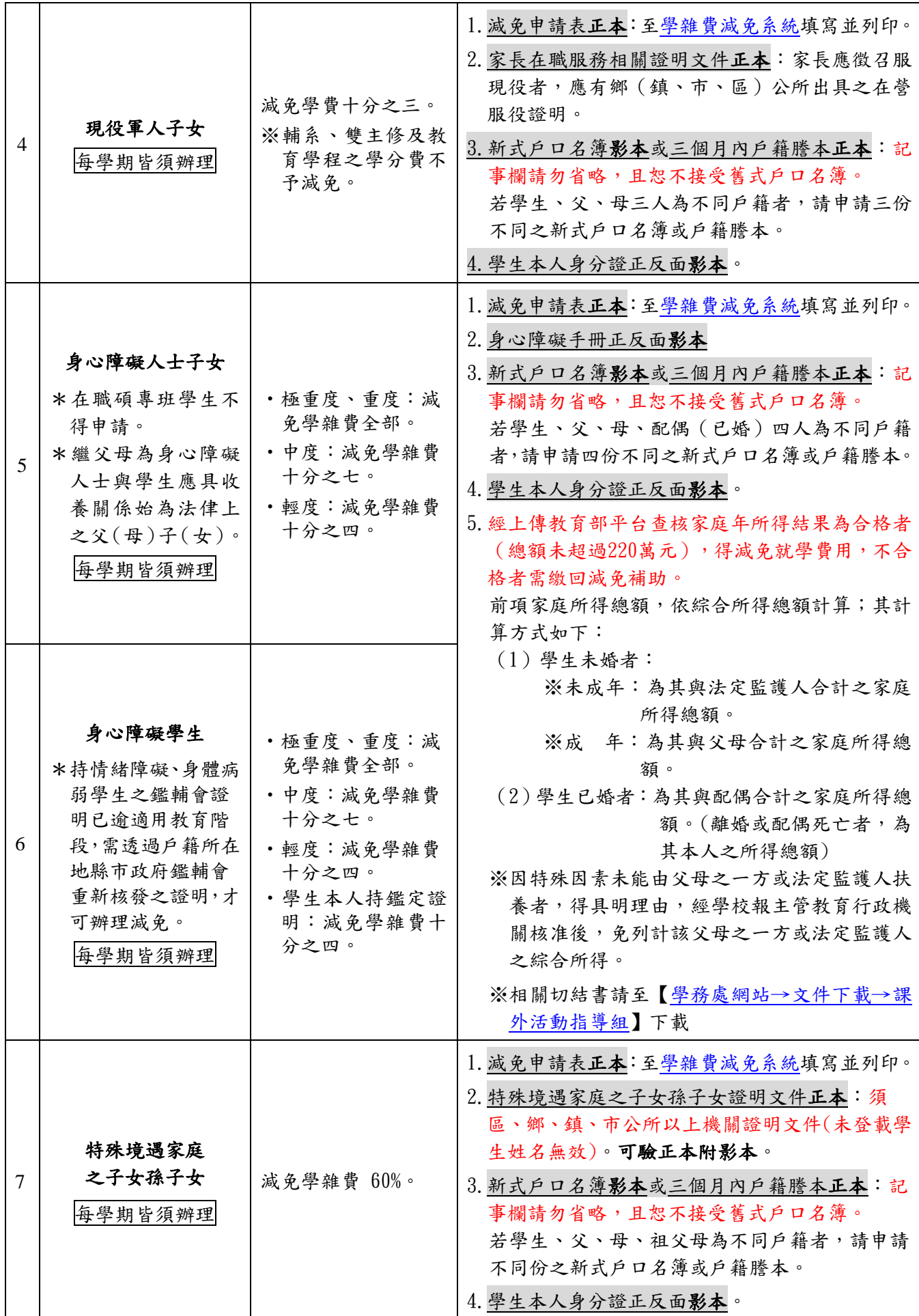

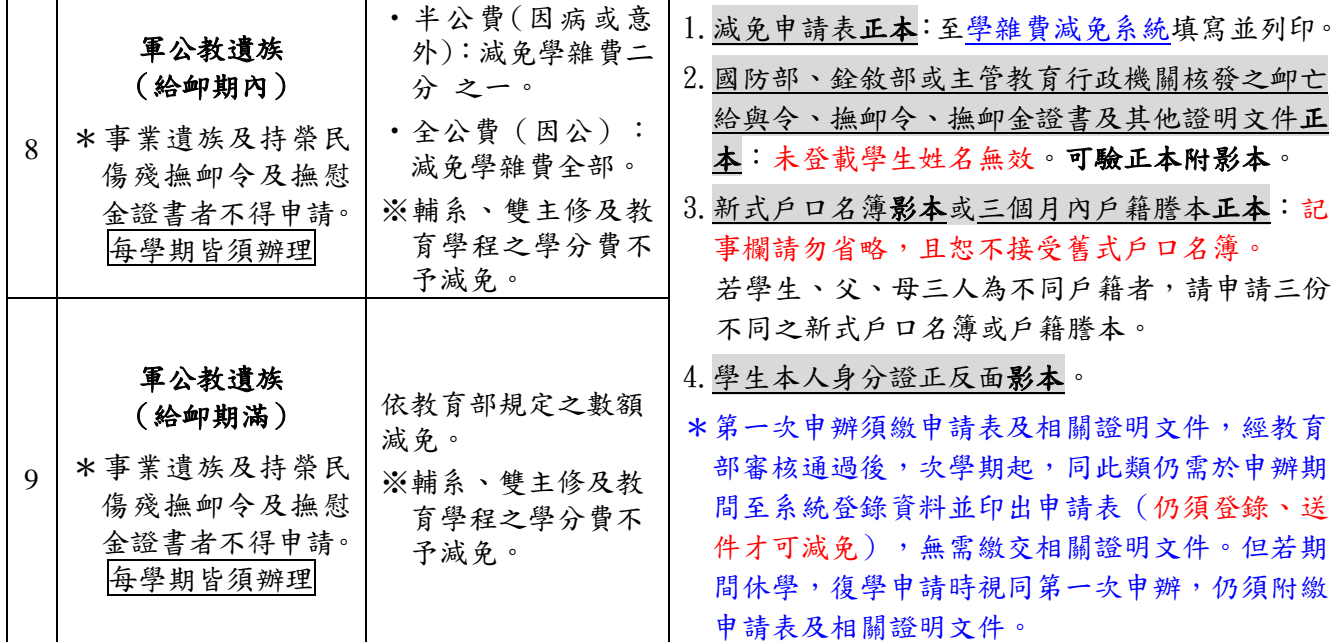

註︰本表未盡之處,請依各減免辦法(要點)規定辦理。

### 【附表二 減免系統操作流程】

學雜費減免系統網址 <http://osas.npust.edu.tw/alltop/>

功能路徑:[學生作業入口]->[減免、高免、弱勢申請/學生銀行帳戶資料]

操作步驟:

步驟(1): 於左方選單點擊[學生作業入口]->[減免、高免、弱勢申請/學生銀行帳戶資料]即可 進入該作業,進行學生銀行帳戶資料填寫動作。

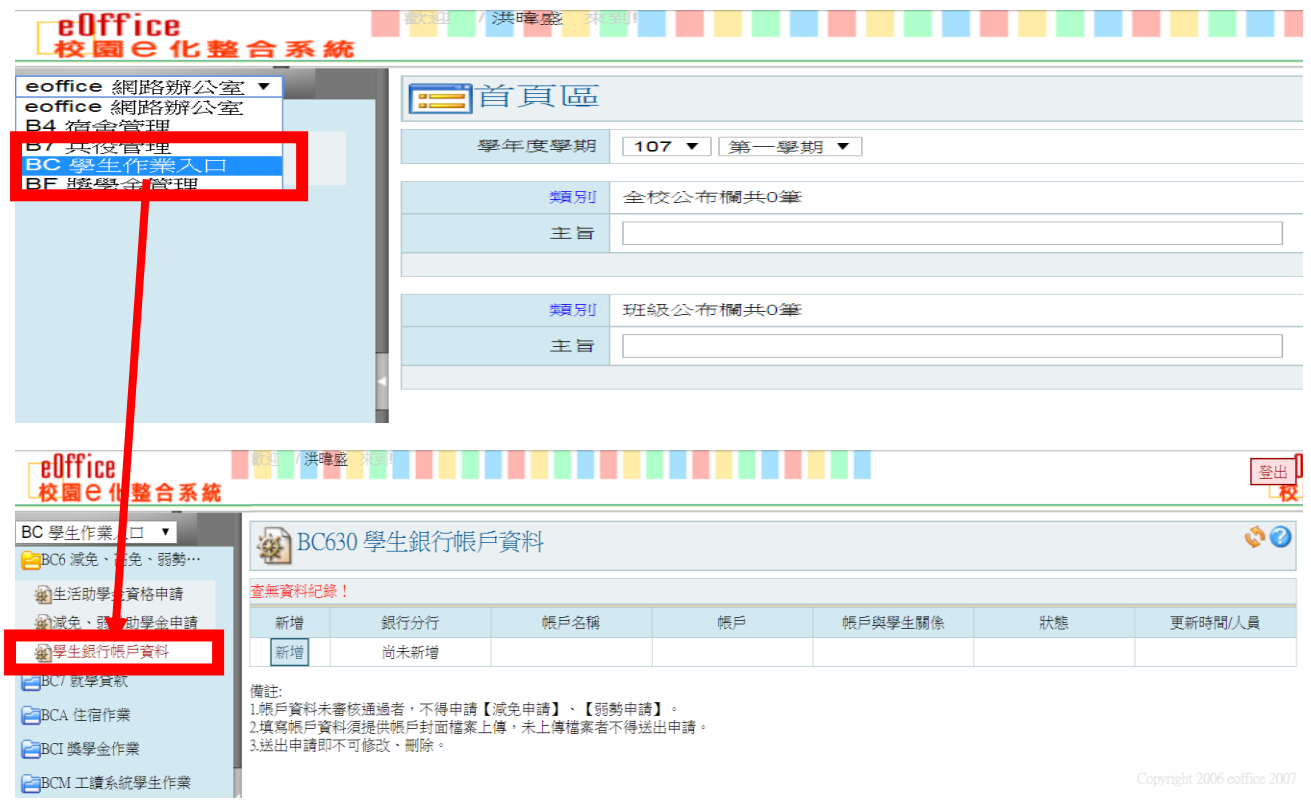

步驟(2):進入作業後,在學生銀行帳戶資料瀏覽頁點選【新增】,請填寫畫面上的資料及上傳「存 摺封面」檔案,填寫內容後點選【確認】即可進入下一步驟。

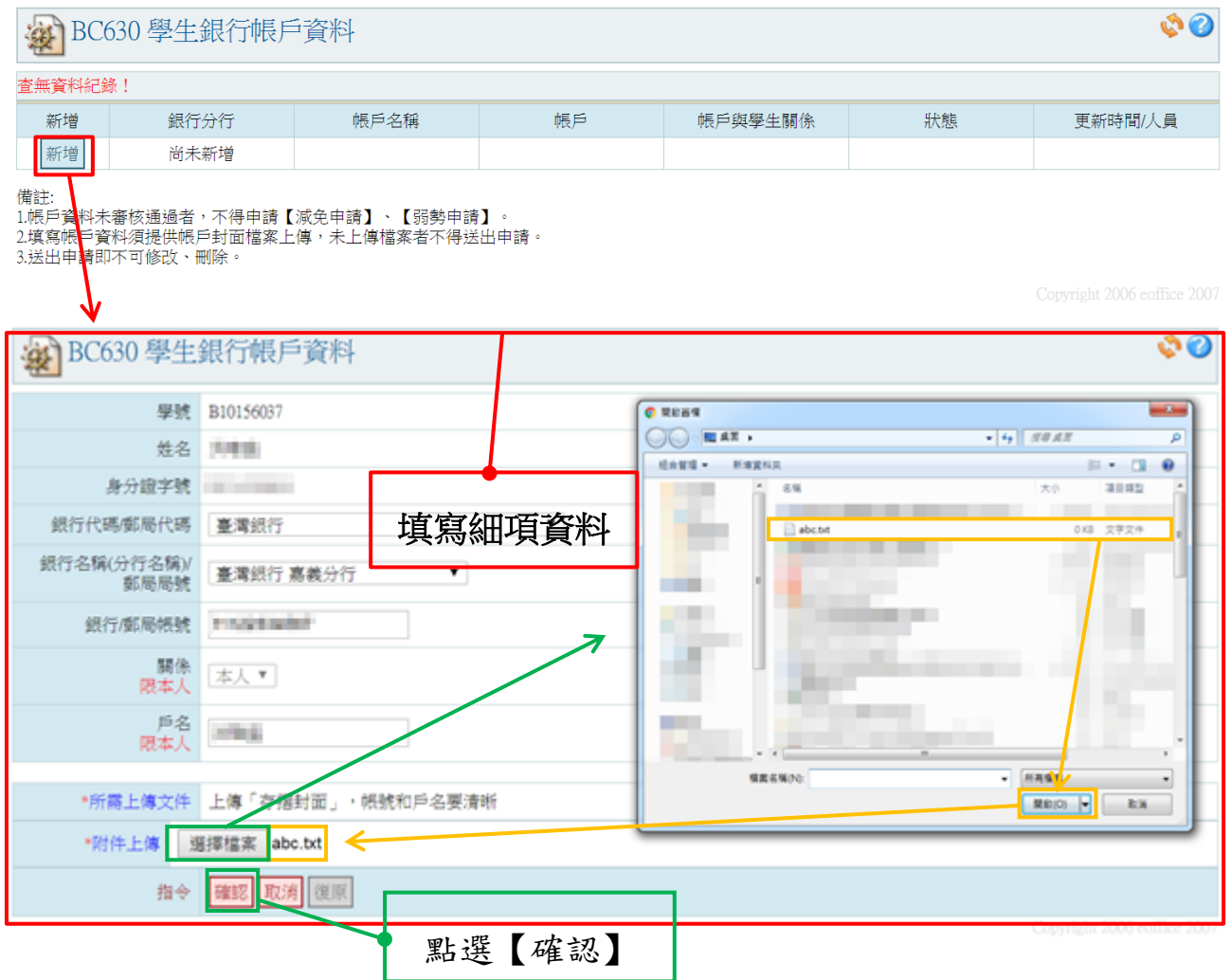

步驟(3):新增之學生銀行帳戶資料出現於維護頁,點選【送出申請】,跳出提示視窗再次點擊【確 定】,並跳回學生銀行帳戶資料瀏覽畫面。

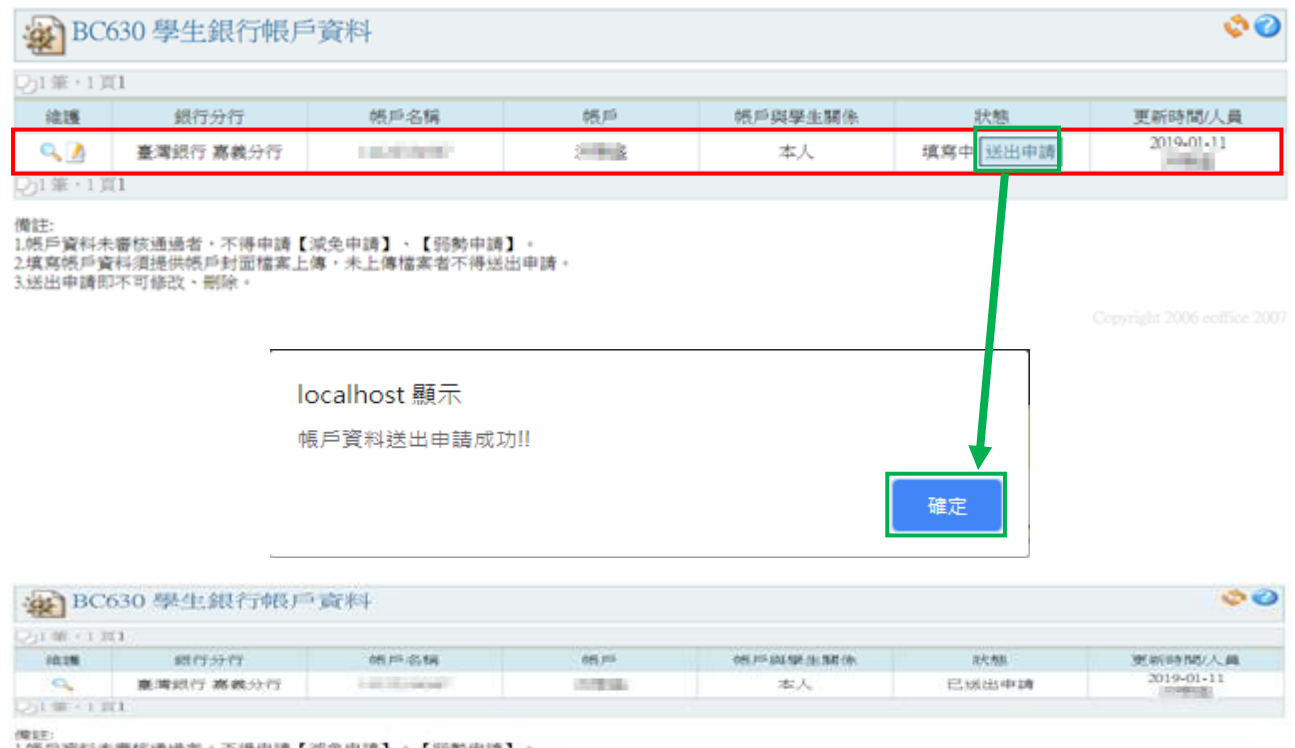

1.08.呼翼科米賽烷通過者。不得申請【梁兔申請】。【張勢申請】:<br>2.填高帳所資料運搬供帳所封面標業上傳,未上傳檔業者不得通出申請。<br>3.延出申請部不可輸改。而降。

# 減免學雜費申請

功能說明:提供學生減免申請。

操作步驟:

步驟(1): 於左方選單點擊[學生作業入口]->[減免、高免、弱勢申請/減免、弱勢助學金申請] 即可進入該作業,進行學雜費減免申請動作。

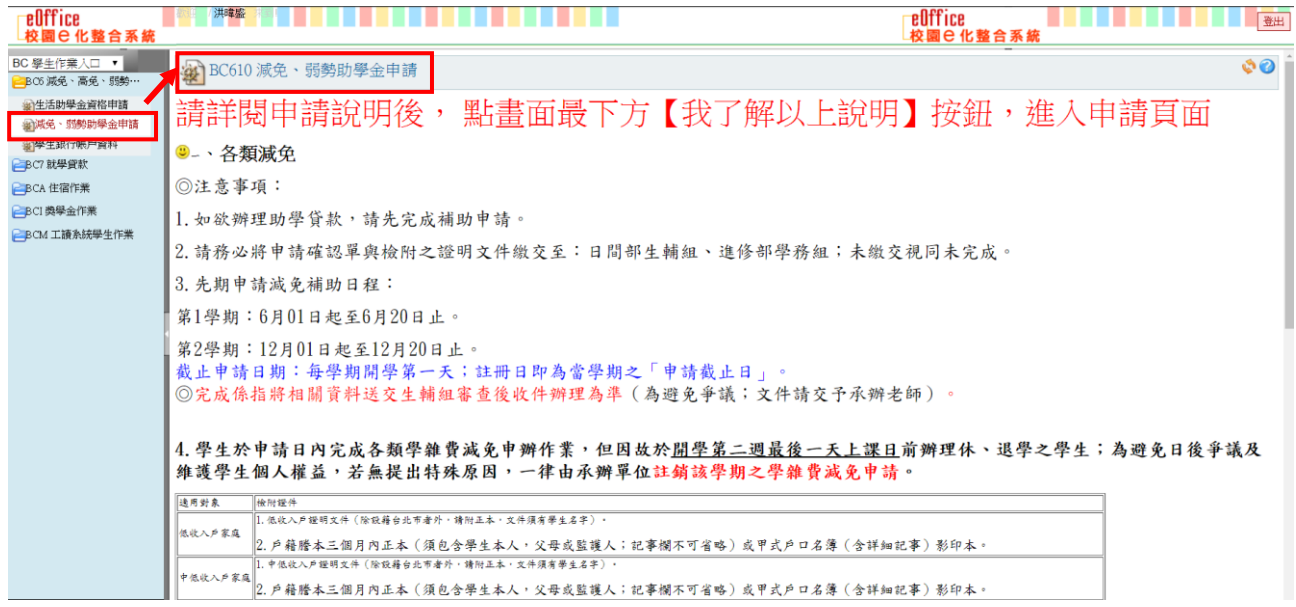

## 步驟(2):進入作業後,請仔細閱覽畫面上的說明,閱覽完畢時,請點擊【我了解以上說明】

即可進入下一步驟。

**TOP OF A REAL PROPERTY OF A REAL PROPERTY OF A REAL PROPERTY** 

**EDITICE** 

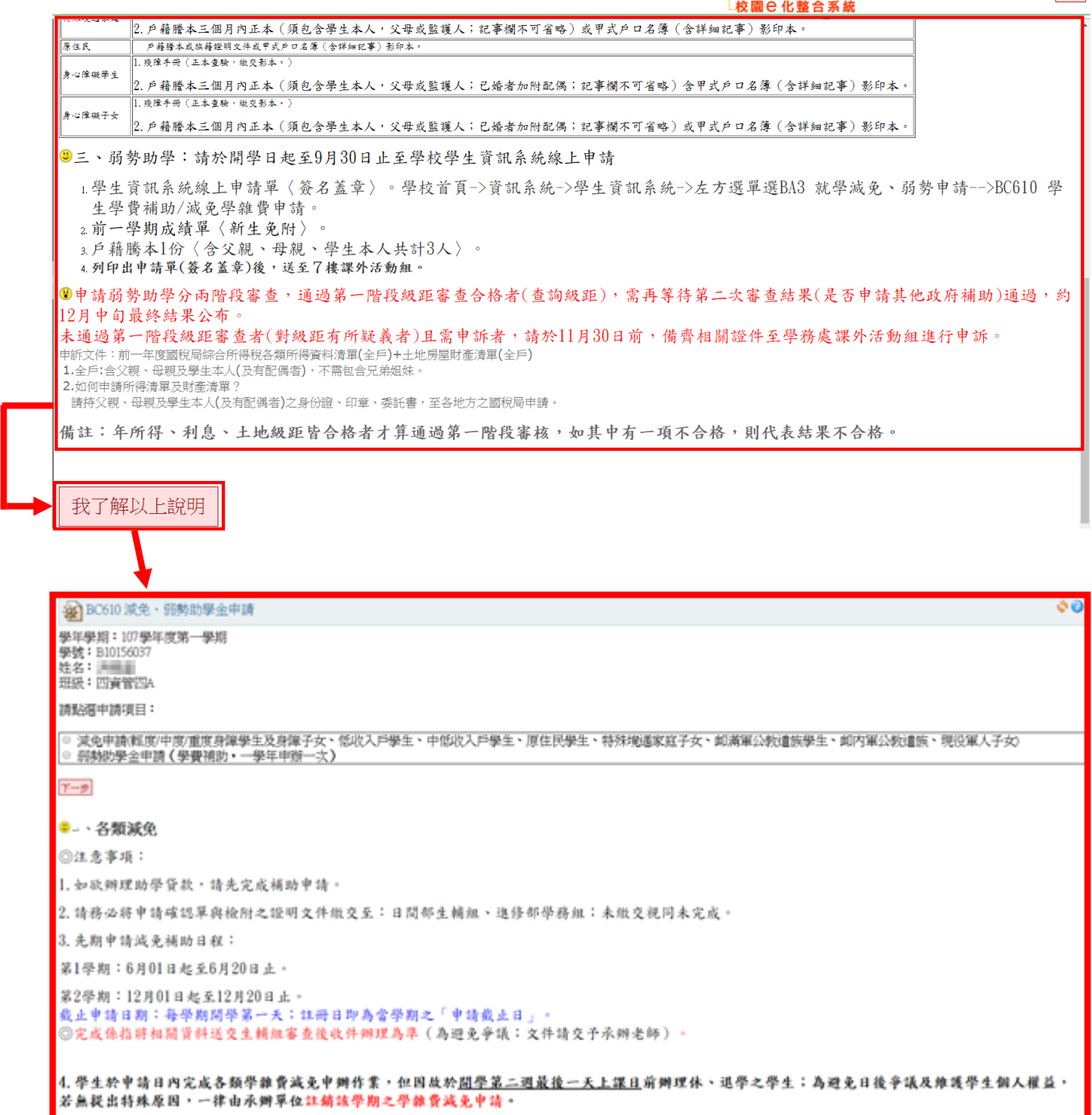

步驟(3): 請透過點擊[◎]選取[減免申請(輕度/中度/重度身障學生及身障子女、低收入戶學生、 中低收入戶學生、原住民學生、特殊境遇家庭子女、卹滿軍公教遺族學生、卹內軍公教遺族、現役 軍人子女)〕後,並點擊【下一步】按鈕。

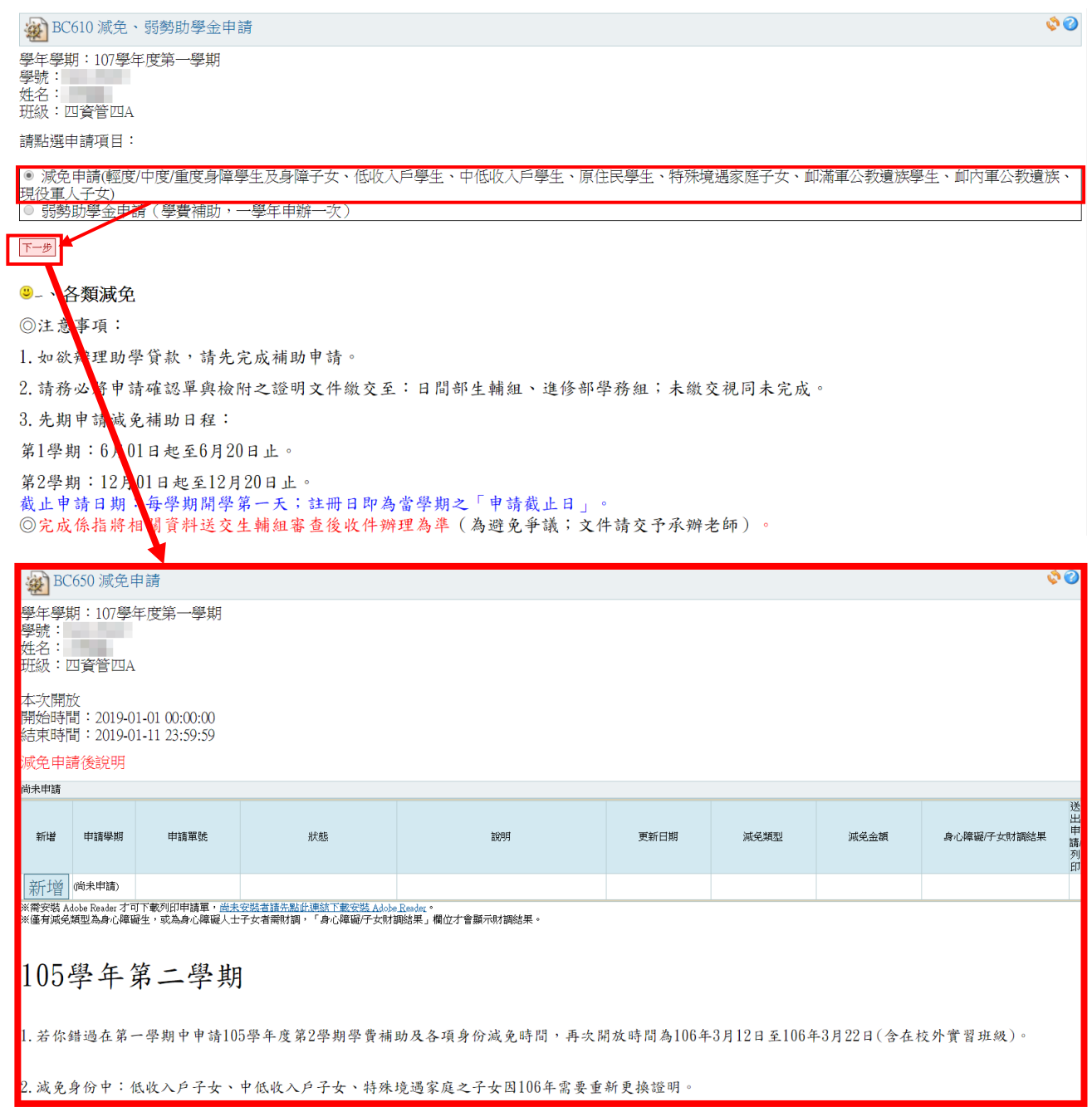

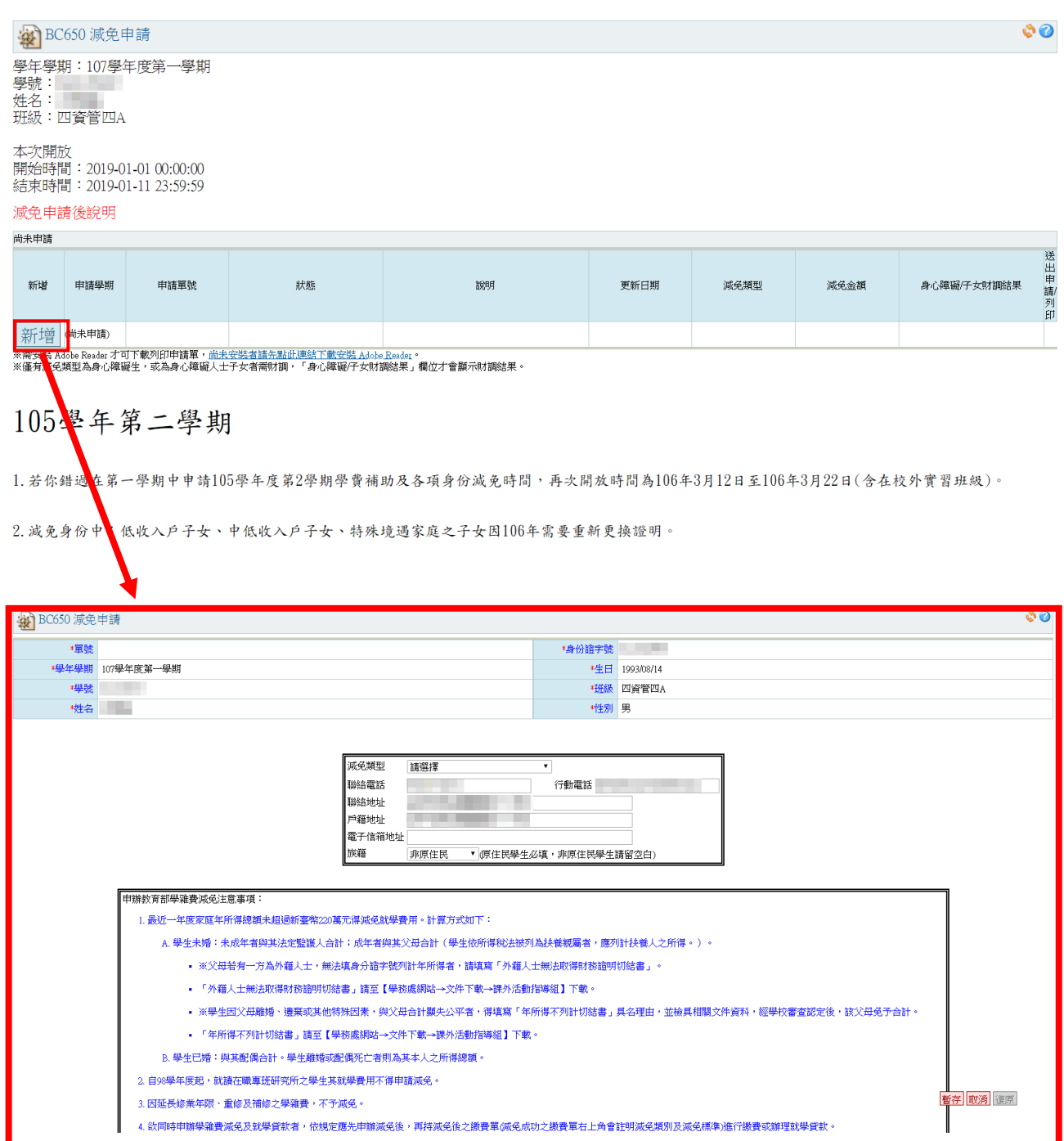

步驟(5):進入新增畫面後,需填寫資料的地方共有兩部分,以下將一一為您解說。

第一部分:減免類型與聯絡資料,請將畫面上欄位依序填寫清楚。

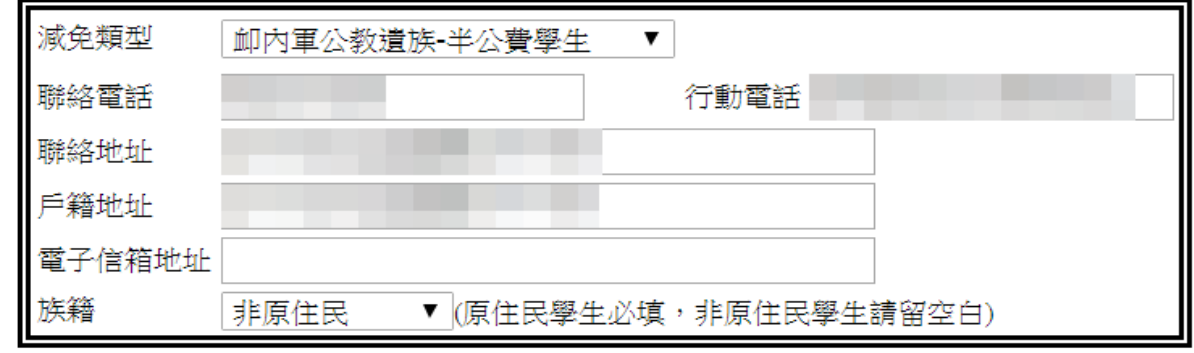

### 步驟(6):完成〔步驟(3)~步驟(5)〕的資料後,請點擊〔暫存〕按鈕,待系統確認資料無誤後 ,會出現提示訊息,並跳回減免申請之瀏覽畫面。

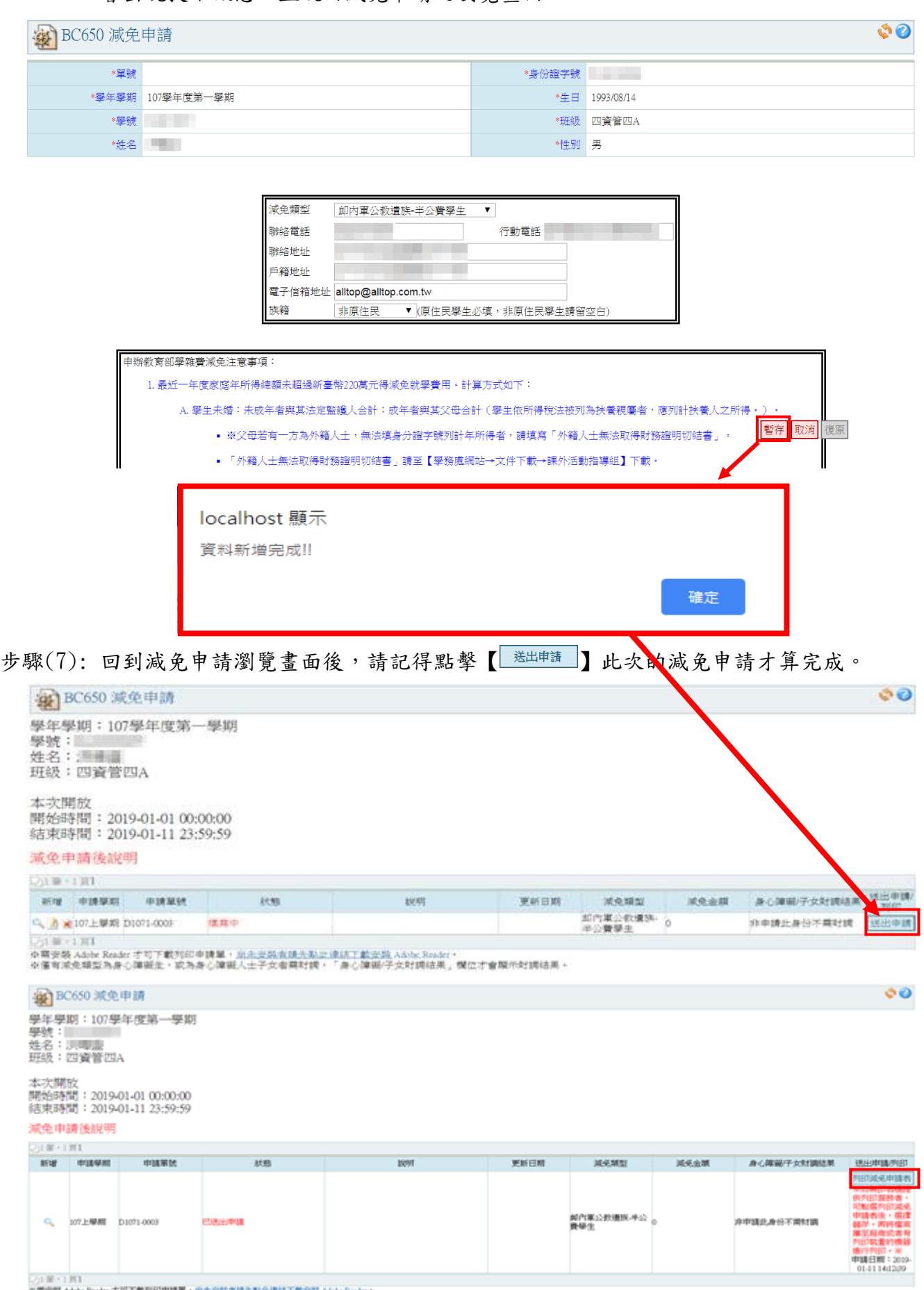

※南安裝 Adobs Reader 才可下數列印甲鐵圈・<u>最大安裝在講外點是週試下數安裝 Adobs Reader</u>。<br>※運有減免類型為身心障礙生・成為身心障礙人士予女者南財調。「身心障礙/手女財調結果」價位才會顯示財調結果。

-----最末頁-----